## <span id="page-0-0"></span>**Dell™ PowerVault™ LTO-3-060** 磁帶機 用戶指南

[前言](file:///C:/data/Stor-sys/LT03/quant/ct/ug_ct/preface.htm#wp1002878)

[簡介](file:///C:/data/Stor-sys/LT03/quant/ct/ug_ct/ch01.htm#wp1007318)

安裝 **LTO** [驅動程式軟體](file:///C:/data/Stor-sys/LT03/quant/ct/ug_ct/ch02.htm#wp1015706)

**Linux** [設定程序](file:///C:/data/Stor-sys/LT03/quant/ct/ug_ct/ch03.htm#wp1009085)

[操作](file:///C:/data/Stor-sys/LT03/quant/ct/ug_ct/ch04.htm#wp1008451)

[原理](file:///C:/data/Stor-sys/LT03/quant/ct/ug_ct/ch05.htm#wp1008113)

[規範](file:///C:/data/Stor-sys/LT03/quant/ct/ug_ct/ch06.htm#wp1008797)

[故障排除指南](file:///C:/data/Stor-sys/LT03/quant/ct/ug_ct/ch07.htm#wp1010026)

[獲得說明](file:///C:/data/Stor-sys/LT03/quant/ct/ug_ct/help.htm)

# 本文件中的資訊如有更改,恕不另行通知。<br>© 2008 Dell Inc. 版權所有。<br>P/N 0TK131 Rev. A01

本文檔中用到的商標:*Dell*、*DELL* 徽標和 *PowerVault* 是 Dell Inc. 的商標。*Microsoft* 是 Microsoft Corporation 的注冊商標。

本文件中述及的其他商標和產品名稱,是指擁有相應商標和商品名稱的公司或其製造的產品。 除本公司的商標和商品名稱之外,Dell Inc. 對其他公司的商標和商品名稱沒有任何所有權。

首次發布:*2008* 年 *5* 月

## 臺灣公司實體聲明

**Dell™ PowerVault™ LTO3-060** 磁帶機用戶指南

Contact (聯系人):Jackie Deng 先生

Address (地址):

5F, No. 1, Lane 116, Yung-Heng Rd.

Yung-Ho City, Taipei

Taiwan

Tel (電話):+886-02-2925 3158

Fax (傳真):+886-02-2925-3155

Email (電子郵件):TCB\_TW@SIEMIC.COM

### <span id="page-2-0"></span>簡介 **Dell™ PowerVault™ LTO-3-060** 磁帶機用戶指南

本章提供 Dell PowerVault LTO-3-060 半高磁帶機的介绍概述。

 [概述](#page-2-1) [特性](#page-2-2)

### <span id="page-2-1"></span>概述

PowerVault LTO-3-060 半高磁帶機是符合 LTO 交换標準的高性能、16 通道磁帶機。

PowerVault LTO-3-060 半高磁帶機使用 Ultrium 資料磁帶。 透過智慧型資料壓縮來讓其容量發揮極致。 該 LTO-3-060 磁帶機的容量為 400 GB(假定資料壓縮比為 2:1 时容量可達到 800 GB)。

PowerVault LTO-3-060 半高磁帶機 (參見 [圖形](#page-2-3) 1-1)為 5¼ 英吋半高尺寸規格,帶自動電氣化磁帶卡匣軟裝載功能。

#### <span id="page-2-3"></span>圖形 **1-1**。**PowerVault LTO-3-060** 半高磁帶機

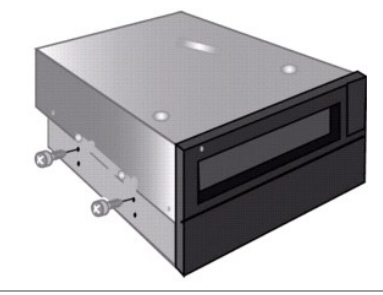

### <span id="page-2-2"></span>特性

表 [1-1](#page-2-4) 描述 PowerVault LTO-3-060 半高磁帶機的關鍵性能特點和能力。

<span id="page-2-4"></span>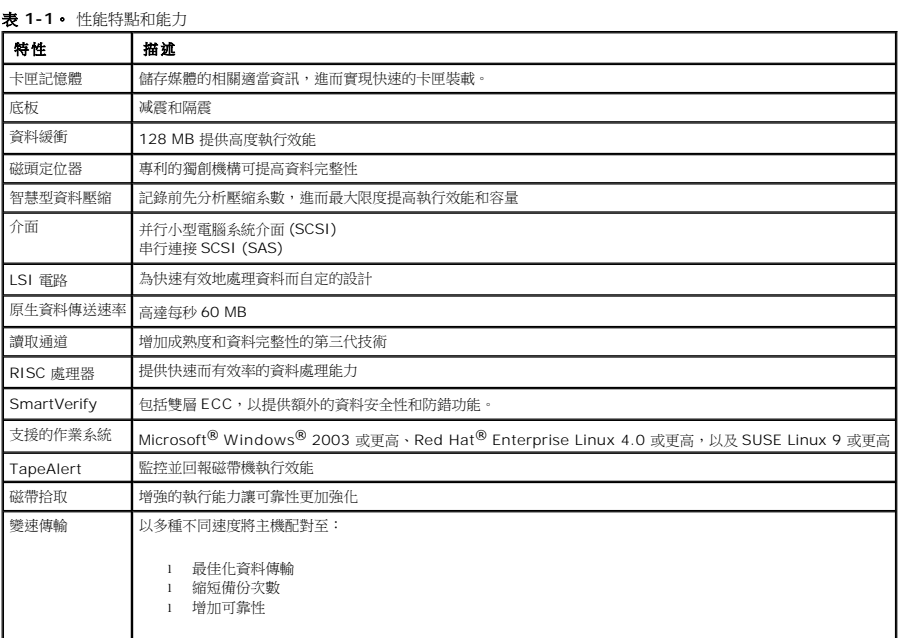

<span id="page-4-0"></span>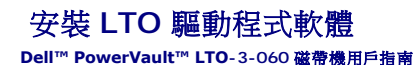

本章說明如何安裝 LTO 驅動程式軟體。

如果您想將 PowerVault LTO-3-060 半高磁帶機與 Windows Server® 2003 作業系統上的 Microsoft® 原生備份小程式搭配使用,那麼請安裝合適版本的 LTO 驅動程式軟體。

驅動程式軟體在 *Dell PowerVault Documentation and Drivers* CD (文件和驅動程式 CD) 中。 然而,驅動程式經常會進行更新,並且可能已經提供了更新版本的驅動程式。 請查看 [http://www.dell.com](http://www.dell.com/) 獲得最新的驅動程式。

從 *Dell PowerVault Documentation and Drivers* CD (文件和驅動程式 CD) 安裝 LTO 驅動程式:

- 1. 確保您使用管理員權限登入到主機伺服器。
- 
- 2. 將 *Dell PowerVault Documentation and Drivers* CD (文件和驅動程式 CD) 插入到主機電腦的 CD 光碟機中。<br>3. 打開裝置管理員 (請參考您特定的作業系統**了**作人所解使用說明)。 例如,在 Windows 桌面上的「**我的電腦**」圖示按一下滑鼠右鍵,按一下「**內容**」,然後按一下「**裝置管理**<br>員」。 您也可以前往「**控制台」**存取「系**統」。** 按一下「硬體」然後按一下「裝置管

LTO-3-060 磁帶機應在 **? QUANTUM** 「其他裝置」項目下,顯示為 **QUANTUM ULTRIUM 3 Sequential Device (ULTRIUM 3 SCSI** 連續裝置**)**。

- 
- 
- 
- 
- 
- 
- 4. 用滑鼠右鍵按一下 QUANTUM ULTRIUM 3 Sequential Device (ULTRIUM 3 SCSI **連續裝置)** 清單,並按一下 Properties「**內容 」**。<br>5. 選擇 Driver (**驅動程式) 縮。**<br>6. 按一下 Update Driver (更新驅動程式) 。<br>7. 顯示更新裝置驅動程式精靈後,按一下 Next (**下一步)** 。<br>3. 按一下 Display a list... (顧示清
- 
- 11. 按一下 **QUANTUM LTO 3 TAPE DRIVE (QUANTUM LTO-3** 磁帶機**)** 項,然後按一下 **Next (**下一步**)**。 12. 按一下 **Next (**下一步**)**安裝驅動程式。 13. 按一下 **Finish (**完成**)**。
- 
- 14. 按一下 **Device Properties (**裝置內容**)** 對話方塊。

現在,磁帶機在**裝置管理員的磁帶機下**顯示為 Quantum LTO 3 Tape Drive (Quantum LTO 3 磁帶機),且可供使用。

### <span id="page-5-0"></span>**Linux** 設定程序 **Dell™ PowerVault™ LTO-3-060**磁帶機用戶指南

本章描述如何設定各種 Linux 系統識別 Dell PowerVault LTO-3-060 半高磁帶機並獲得最佳性能。

- 關於 SCSI [控制器](#page-5-1)
- 設定 [Linux](#page-5-2) 環境

### <span id="page-5-1"></span>關於 **SCSI** 控制器

PowerVault LTO-3-060 半高磁帶機以 60 MB/秒的速度傳輸原生資料,資料壓縮比為 2:1。LTO-3-060 SCSI 磁帶機支援 SCSI Ultra 160 規格并且突發資料傳輸速率可達 320 MB/<br>秒。LTO-3-060 SAS 磁帶機的突發資料傳輸率可達 3 GB/秒。要實現最佳磁碟效能,請為您的系統選取高效能磁碟機,以及高效能 SCSI 和 SAS HBA。

表 [3-1](#page-5-3) 以降序列出了建議的 SCSI HBA 類型。

#### <span id="page-5-3"></span>表 **3-1**。 建議的 **SCSI HBA**

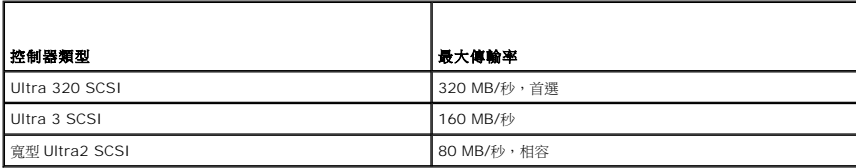

有關上述使用術語的定義,請參見 SCSI Trade Association 網站, 網址為 **[www.scsita.org/aboutscsi/](http://www.scsita.org/aboutscsi/)**。

連接到主機的每個 SCSI 裝置都必須有一個唯一的 SCSI 位址。 在設定 Linux 環境前,請確保所有的 SCSI 裝置已有唯一的位址。

 $\mathscr{L}$  注意:SCSI ID 7 通常為 SCSI 控制器專用。 除非您完全確定控制器並未指定為 ID 7,否則請勿將 PowerVault LTO-3-060 半高磁帶機設定為 ID 7。

**么 注意:**對於 LTO-3-060 SAS 磁帶機,請使用支援磁帶裝置和 3 GB/秒/埠傳送速率的 SAS BHA。

#### <span id="page-5-2"></span>設定 **Linux** 環境

本章節提供您設定 Linux 作業系統環境的程序。

#### 找到現有的 **SCSI** 控制器和裝置

使用以下命令列出現用的 SCSI 控制器:

dmesg | grep SCSI

此命令生成的輸出類似於:

(scsi0)<Adaptec AHA-294XX Ultra2 SCSI host adapter> found at PCI 0/16/0

使用以下命令列出現用的 SAS 控制器:

dmesg | grep SAS

此命令生成的輸出類似於:

SCSI0:LSI Logic SAS based MegaRAID driver

使用以下命令 SCSI 裝置:

cat /proc/scsi/scsi

此命令生成的輸出類似於:

```
Host: scsi0 Channel: 0 Id:6 Lun:00
Vendor: Dell Model: ULTRIUM 3 Rev: 1
Type: Sequential-Access ANSI SCSI revision 04
```
使用這兩個命令的輸出來判斷哪些 SCSI 目標 ID 號可用。 在本例中,磁帶機連接到目標 ID 6。

廣泛的 Linux 可用版本,可自動安裝合適的 SCSI 和磁帶裝置驅動程式。 如果使用 **cat** 命令尋找現用的 SCSI 裝置,也就確保了控制器的 SCSI 驅動程式已經安裝。

使用以下命令查看目前裝載的模組:

execute

確認其中一項是st。

使用以下命令查看所連接磁帶機的 st 裝置編號:

dmesg | grep tape

此命令生成的輸出類似於:

Detected SCSI tape st0 and scsi0 . . .

### 設定 **Linux** 環境

#### 程序

- 1. 使用 **mt** 命令選項來設定 Linux 環境。
- 2. 從 **mt** 命令中使用 **stsetoptions** 命令來設定預設設定。

參閱 **mt** 手冊頁以了解詳情。

 $\bigodot$  注意: 請不要使用 erase 命令。 請不要使用分割磁帶機磁區的命令。 LTO 格式不支援磁碟分割功能。

 $\mathscr{L}$ 注意:對於使用密度和磁帶大小設定的命令,磁帶密度為 260,096 bpi,磁帶長度為 2230 英呎。 對於使用區塊數目的命令,使用數目 128。

<span id="page-7-0"></span>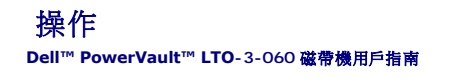

本章描述如何操作 Dell PowerVault LTO-3-060 半高磁帶機。

- 了解 LTO-3-060 [前面板顯示器](#page-7-1)
- 使用 LTO [磁帶卡匣](#page-8-0)
- [清潔磁帶機](#page-9-0)
- [執行緊急磁帶退出](#page-9-1)

### <span id="page-7-1"></span>了解 **LTO-3-060** 前面板顯示器

[如圖形](#page-7-2) 4-1 所示,Dell PowerVault LTO-3-060 半高磁帶機前面板顯示器含有反映磁帶機工作狀態的四個 LED 指示燈:

- 
- l 每當磁帶機通電時,綠色的「就緒指示燈」(Ready LED) 就會亮起。<br>l 綠色「活動指示燈」(Activity LED)、橙色「故障指示燈 」(Fault LED) 和琥珀色「清潔指示燈 」(Clean LED),會以不同組合以穩定或閃爍方式來表示磁帶機的各種不同狀態,如<br>- 表 [4-1](#page-7-3) 和表 [4-2](#page-7-4) 所示。

#### <span id="page-7-2"></span>圖形 **4-1**。 **LTO-3-060** 前面板顯示器

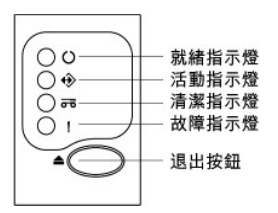

在 表 [4-1](#page-7-3) 和 [表](#page-7-4) 4- 2 中:

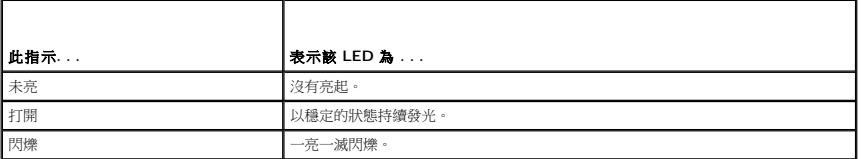

### <span id="page-7-3"></span>表 **4-1**。 **LTO-3-060** 前面板顯示器 **LED** 狀態代號

<span id="page-7-4"></span>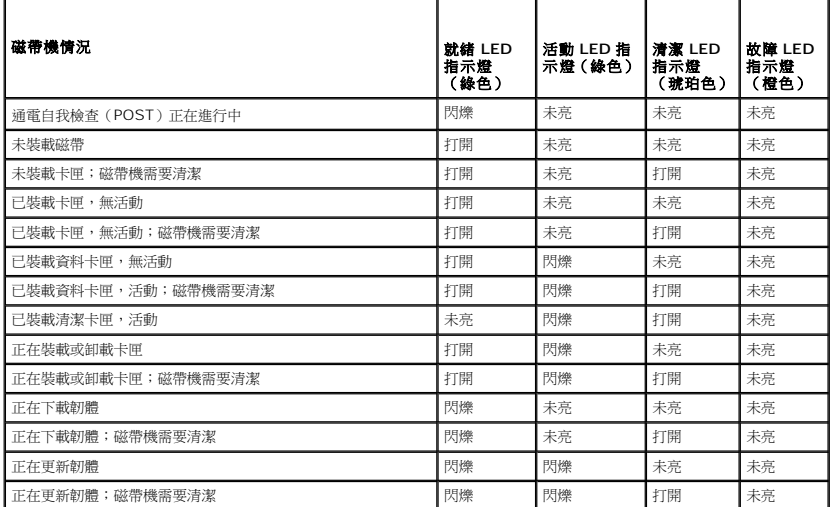

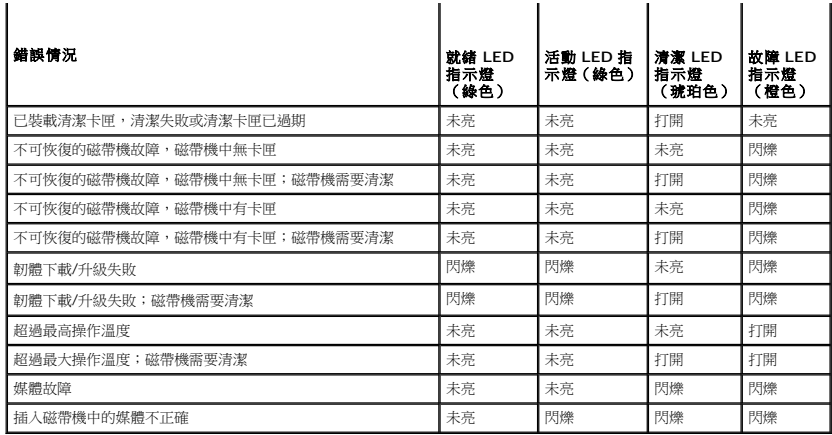

### <span id="page-8-0"></span>使用 **LTO** 磁帶卡匣

### 裝載磁帶卡匣

要在 Dell PowerVault LTO-3-060 半高磁帶機中裝載 Ultrium 磁帶卡匣,請執行以下步驟:

- 1. 將磁帶插入到插槽中。
- 2. 將磁帶卡匣進一步推入磁帶機,直到磁帶機感應到磁帶並自動完成裝載操作為止。
- 或者,使用庫或主機命令完成主機操作。

### 卸載磁帶卡匣

要從 Dell PowerVault LTO-3-060 半高磁帶機中卸載 Ultrium 磁帶卡匣,請:

- 
- l 使用資料庫或主機命令來卸載磁帶。 l 按下磁帶機前面板上的 Eject(退出)按鈕。

警告:按下 **Eject**(退出)按鈕後,磁帶機退出卡匣之前可能會花幾分鐘時間。 在磁帶機完全退出磁帶卡匣前請不要關閉磁帶機或主電腦電源。

### 防寫保護磁帶卡匣

r

Ultrium 磁帶卡匣右後方有一個滑動式防寫保護開關,如[圖形](#page-8-1) 4-2所示。

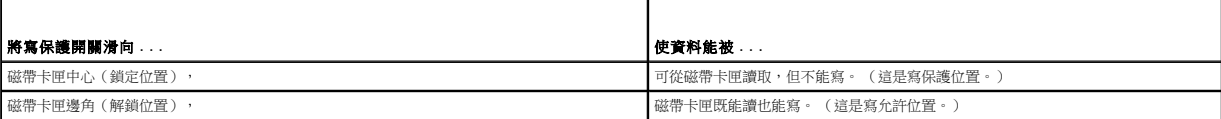

#### 圖形 **4-2**。 **Ultrium** 磁帶卡匣防寫保護開關

<span id="page-8-1"></span>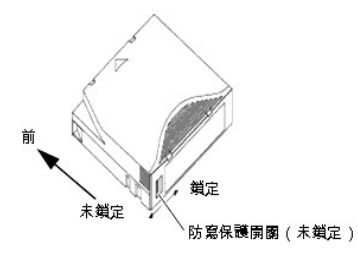

### <span id="page-9-2"></span>磁帶卡匣保養與維護

遵循以下注意事項以保護 Ultrium 磁帶卡匣上的資料:

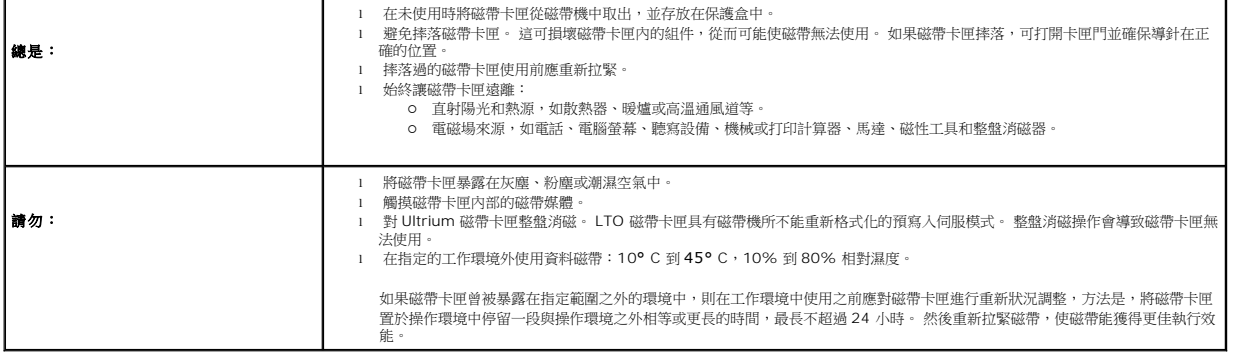

### <span id="page-9-0"></span>清潔磁帶機

如果磁帶機發生以下情況,則磁帶頭上會積存過多磁帶屑或其他雜物:

l 使用未核可的媒體 l 在高溫灰塵環境中工作

當出現這種情況時,磁帶機可能在讀寫時遇到過多錯誤,LTO-3-060 的琥珀色清潔 LED 指示燈在操作時持續亮起。

這表示磁帶機需要清潔。

LTO 清潔磁帶卡匣和磁帶卡匣具有相同尺寸並包含 LTO 卡匣記憶體 (LTO-CM), 但裝載的是清潔媒體而不是記錄媒體。 在不使用時請總是將 LTO 清潔磁帶卡匣存放在保護盒中。

#### 程序

若要清潔 Dell PowerVault LTO-3-060 半高磁帶機:

1. 在磁帶機中裝入一個 LTO 清潔磁帶卡匣。

2. 在清潔過程中觀察 LTO-3-060 磁帶機的清潔 LED 指示燈是否打開;就緒和故障 LED 指示燈未亮起;並且活動 LED 指示燈閃爍。

注意:如果 Dell PowerVault LTO-3-060 半高磁帶機不承認該磁帶卡匣是 LTO 清潔磁帶卡匣,則磁帶機會停止清洗過程並退出磁帶卡匣。

- 3. 清潔過程結束後,根據磁帶機設定:
	- ¡ 磁帶機將自動退出 LTO 清潔磁帶卡匣,或者
	- 。<br>○ 如果必須按下 Eject(退出)按鈕以退出 LTO 清潔磁帶卡匣,則該 LTO 清潔磁帶卡匣已過期。 請將該 LTO 清潔磁帶卡匣標記為已過期並丟棄。
- 4. 在磁帶卡匣標籤上寫明日期以便今後參照。

每次使用 LTO 清潔磁帶卡匣時,清潔媒體都會向前進到新的未用過的一段。 大約 50 次清潔後,所有媒體都將用完。 Dell PowerVault LTO-3-060 磁帶機清潔 LED 穩定地亮著,并將 LTO 清潔磁帶卡匣保留在磁帶機內。

用盡的 LTO 清潔磁帶卡匣必須丟棄。

**注意:**如果在清洗循環後的 24 小時內清潔指示持續重複出現并保持,請再次執行清洗程序。 如果在 72 小時內執行 3 次清洗循環後,清潔指示再次出現,請聯絡技術支援部<br>門。

### <span id="page-9-1"></span>執行緊急磁帶退出

如果 Dell PowerVault LTO-3-060 半高磁帶機停止與主機的通信,請使用此緊急程序退出磁帶(如有必要)。

警告:執行緊急磁帶退出時,磁帶機或主機緩衝區中的任何資料將不寫入到磁帶,磁帶記錄當前可能不會以資料結束標誌正確結束。如果資料結束標誌沒有寫入到磁帶,<br>您將無法將任何資料追加到該磁帶,除非覆蓋磁帶上的現有資料。

要執行緊急磁帶退出,按住 Eject(退出)按鈕不放,持續 10 秒鐘或更長,然後鬆開。 磁帶機韌體將忽略所有未執行完的命令並退出磁帶。

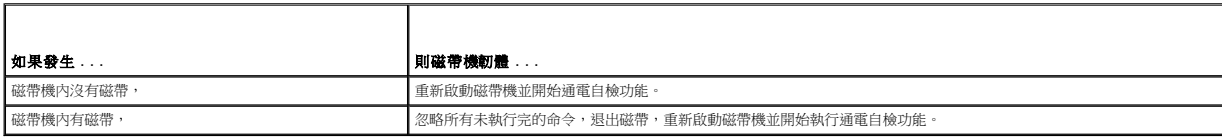

<span id="page-11-0"></span>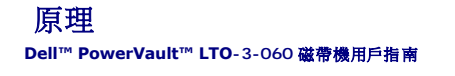

本章介紹 Dell PowerVault LTO-3-060 半高磁帶機中用到的工作原理。

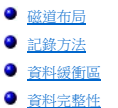

- [資料壓縮](#page-12-0)
- 

### <span id="page-11-1"></span>磁道布局

PowerVault LTO-3-060 半高磁帶機中的 LTO 磁帶上有 704 個資料磁道,編號 0 至 703。 資料磁道 703 是最靠近磁帶底邊的磁道(參考邊)。

相鄰伺服帶之間的區域是資料帶。 總共有 4 個資料帶,每個都包含 176 個資料磁道。 資料帶編號為 2、0、1、3。 資料帶 2 最接近磁帶底部邊緣。

磁道組是一組同時記錄的磁道。 資料帶中的 11 個資料磁道組稱為資料子帶。 每個資料帶有 16 個資料子帶。 資料磁道是以折線形方式存取。

卷帶是以物理向前或物理向後方向記錄的磁道組。 卷帶以折線形方式從資料帶 0 開始記錄。 LTO-3 磁帶包含 44 個磁道組,22 個正向寫入,另 22 個反向寫入。 偶數編號的卷帶以向前方 向記錄(BOT至 EOT),奇數編號的卷帶以向後方向記錄(EOT至 BOT)。

[圖形](#page-11-5) 5-1 表示 LTO 磁帶上的資料布局。

#### <span id="page-11-5"></span>圖形 **5-1**。 **LTO Ultrium** 磁帶上的磁道布局

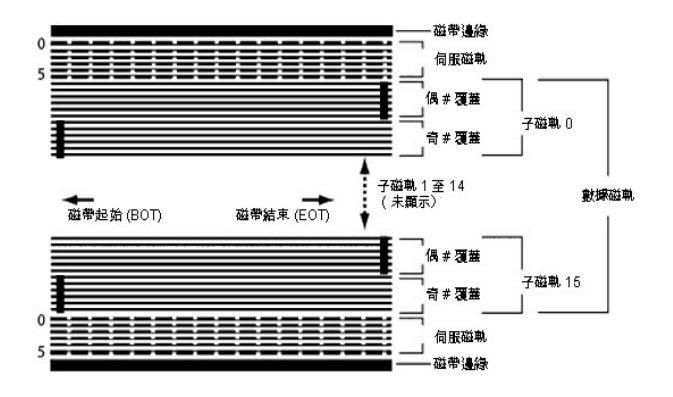

### <span id="page-11-2"></span>記錄方法

PowerVault LTO-3-060 半高磁帶機使用寫補償 (0,13/11) 運作長度限制 (RLL) 代碼記錄資料。 RLL (0,13/11) 資料位定義如下:

l 一由位單元中心的磁通翻轉來表示。 l 零由位單元中的磁通不翻轉表示。

### <span id="page-11-3"></span>資料緩衝區

在默認設定下,PowerVault LTO-3-060 半高磁帶機具有 128 MB 緩衝區。 緩衝區控制器具有 320 MB/秒的突發傳輸速率,並使用存儲體切換實現最大平均帶寬接近 240 MB/秒。在以 160 MB/秒速率從 SCSI 傳輸可壓縮資料的情況下,需要利用高帶寬來支援後備資料壓縮。

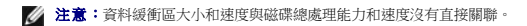

### <span id="page-11-4"></span>資料完整性

磁帶機的機械和電氣設計可確保磁帶機性能不會隨時間下降。 最小化磁頭對齊、磁頭磨損、組件偏移以及其他因素的變化,以確保不破壞資料完整性和交換功能。 磁帶機還配有自適應有限脈 沖響應 (FIR) 過濾器,動態修改各個讀通道的均衡性以應對大多數更改。

PowerVault LTO-3-060 半高磁帶機的錯誤率小於 1 個硬錯誤/10 $^{17}$  位。 不可檢測錯誤率為 1 每讀 10 $^{27}$  位。

#### 錯誤糾正代碼 **(ECC)**

使用循環冗余檢查 (CRC) 和兩級正交錯誤糾正代碼 (ECC) 極大降低了遇到硬錯誤的可能性。 在讀取過程中,ECC 糾正即時進行而不影響磁帶流。

共有兩級錯誤糾正代碼 (ECC)。 這兩級相互正交 — 即一級的 ECC 代碼字與另一級 ECC 僅相交一次,這表示相互間只有一個共同的符號。 這兩級稱為 C1 和 C2。

#### **C1 ECC**

隨著資料從資料處理單元寫入到存儲器,DMA / ECC 介面生成 C1 ECC 字節並寫入到存儲器。

隨著資料寫入到磁帶,將檢查 C1 ECC,如果出現錯誤將生成中斷。 從存儲器讀取的 C1 ECC 就是寫入到磁帶的 ECC。

資料從磁帶讀取並存儲到存儲器中時,將檢查 C1 ECC 並:

- 1 如果 C1 ECC 正確,則設置代碼字對的*有效*位。
- l 否則,將把指向無效代碼字對的指針傳遞到 C1 ECC 糾正引擎。
	- o 如果 C1 ECC 糾正引擎可以糾正該錯誤,則糾正後的字節寫入到存儲器並設置有效位。
		- 。<br>。 否則,*有效*位保持清除。

隨著資料從存儲器讀取到資料處理器進行解壓縮,將再次檢查 C1 ECC,如果不正確將生成中斷。

#### **C2 ECC**

C2 ECC 包含三個獨立操作:

- 1. 編碼:從資料字節生成 C2 ECC 字節(由 ECC 協處理器硬體執行)
- 2. 解碼:從資料和 ECC 字節生成 ECC 綜合資訊,測試所有零(由 ECC 協處理器硬體執行)

3. 糾正:從綜合資訊生成糾正後的資料。

此糾正依賴於涉及的錯誤數量和類型:

- l 對於子資料集(C2 代碼字)中錯誤中的一個已知 C1 代碼字對,ECC 協處理器硬體執行該操作。
- l 對於錯誤中的兩個或更多已知 C1 代碼字對,韌體計算矩陣,硬體執行糾正。
- l 對於一個或更多未知 C1 代碼字對,硬體生成綜合資訊,韌體計算錯誤位置,韌體計算矩陣,硬體執行糾正。

#### 伺服跟蹤故障

寫操作期間,如果伺服系統檢測到可能導致附近磁道過寫的錯誤,則將中止寫操作。 在重新建立起正確的伺服跟蹤前,寫操作將不繼續。

### <span id="page-12-0"></span>資料壓縮

文本、圖形、軟體代碼或其他資料形式的典型資料流包含重復資訊,無論是文本級別可以輕易判斷的某個字的一般重復,還是二進制級別在位或字節中的重復。 盡管大部分資料都是不同的和<br>隨機的,二進制級別的資料會顯示出各種大小的模式,具有不同程度的規律性。

資料壓縮技術會在將資訊記錄到磁帶前減少或消除資料冗余。 這會增加在容量有限媒體上可存儲的資料量並提高系統的整體存儲效率。

借助資料壓縮,將會識別出資料流中的冗余資訊並用代碼字或符號進行表示,從而保證將資料以更少的位數記錄。 這些代碼字或符號會指向原資料串,使用較少的字符表示這些字符串。 因為 這些較短的符號代替了較長的資料字符串,所以可在相同的物理空間內存儲更多的資料。

磁帶機中的資料壓縮可帶來以下重要優勢:

- l 更多資料可以存儲在給定長度的磁帶上。
- l 性能可以更加接近高傳輸率電腦。
- l 相同時間間隔可以傳輸更多資訊。

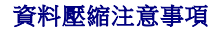

在有效的資料壓縮方法中,以下因素非常重要:

- l 壓縮量由壓縮率來衡量。 該比率是將未壓縮資料量與壓縮資料量相比。 用未壓縮資料大小除以壓縮資料大小得出。
- l 相對於主機傳輸率的資料壓縮和解壓縮速度。
- l 要壓縮的資料類型。 l 壓縮後資料的資料完整性。

資料流中可能的壓縮量取決於以下因素:

- l 資料模式
- l 壓縮算法
- l 模式重復長度
- l 模式重復頻率
- l 目標大小(要壓縮的資訊塊) l 選擇的開始模式

傳輸率取決於以下因素:

- l 壓縮率
- 
- l 磁帶機緩衝區大小 l 主機輸入/輸出 (I/O) 速度
- 1 主機的有效磁盤速度
- 1 主機傳輸的記錄長度

資料壓縮算法可進行調整來為特定類型資料提供最大壓縮。 因為日常工作情況下將遇到各種類型資料,磁帶機的有效資料壓縮算法必須可以處理各種資料類型。 此外,資料壓縮方法必須適應<br>不同資料類型,自動為所有資料類型提供最優處理。

### 智能資料壓縮

磁帶存放壓縮資料的容量通過使用智能資料壓縮得到最大化。 智能資料壓縮硬體決定每個記錄的可壓縮能力。 如果記錄的大小在壓縮嘗試後比原始大小更大,則將以原始格式寫入記錄。

智能資料壓縮使用兩種壓縮機制:

- l 機制 1 是一種基於 LZ1 的壓縮方案,使用歷史記錄緩衝區實現資料壓縮。
- l Scheme-2 是一種直通壓縮方案,設計用於以最小的擴展來傳輸不可壓縮資料。

共有 3 種符合 LTO 規格的特定要求。

- l 輸出資料流必須能夠按照 LTO 規則解壓縮以極好地創建記錄輸入和文件標誌。
- l LTO 壓縮後的資料流可能不包含 8 個保留的控制符號中的任一個。
- l 雖然控制符號允許切換到 Scheme 2,但決不能由運作軟體使用,因為此功能只用於診斷和測試。

請不要使用軟體資料壓縮,因為 PowerVault LTO-3-060 半高磁帶機的內置智能資料壓縮比軟體資料壓縮系統更高效。

PowerVault LTO-3-060 半高磁帶機使用 ALDC-2 無損資料壓縮的衍生技術,為智能資料壓縮提供額外的控制代碼。

### <span id="page-14-0"></span>規格 **Dell™ PowerVault™ LTO-3-060** 磁帶機用戶指南

本章提供 Dell PowerVault LTO-3-060 半高磁帶機技術規格。

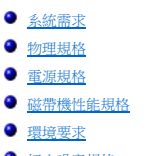

- [插入噪音規格](#page-16-1)
- [可靠性規格](#page-16-2)
- LTO [磁帶卡匣規格](#page-17-0)

### <span id="page-14-1"></span>系統需求

正確運作 LTO-3-060 半高磁帶機需要具備以下條件:

- 
- l **Web 瀏覽器:**Internet Explorer 5.5 或更高版本,或者 Netscape Navigator 6.0 或更高版本<br><sup>1</sup> **作楽系統:**Microsoft<sup>®</sup> Windows<sup>®</sup> 2003 或更高、Red Hat<sup>®</sup> Enterprise Linux 4.0 或更高,或者 SUSE Linux 9 或更高<br>ι **cD ROM 光碟機**
- 

### <span id="page-14-2"></span>物理規格

表 [6-1](#page-14-3) 列出了 PowerVault LTO-3-060 半高磁帶機的物理規格,[如圖形](#page-15-2) 6-1 所示。

### <span id="page-14-3"></span>表 **6-1**。 物理規格

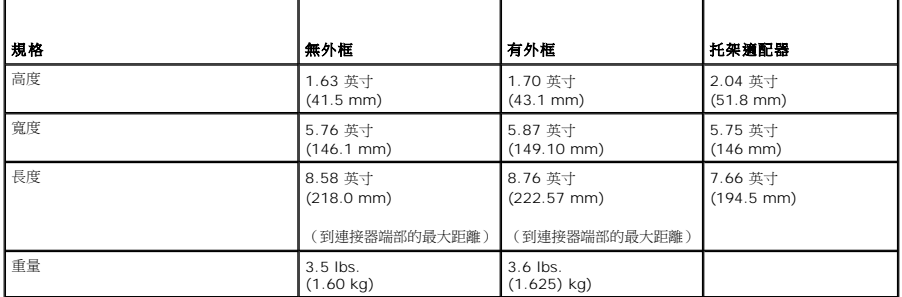

圖形 **6-1**。 **PowerVault LTO-3-060** 半高磁帶機尺寸(僅磁帶機,圖示不含托架適配器)

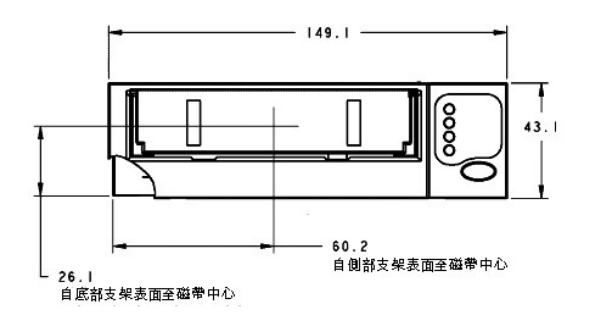

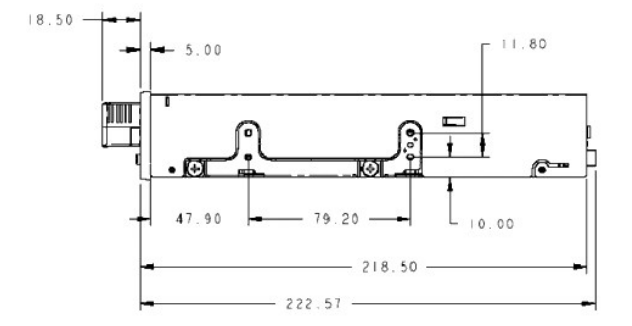

### <span id="page-15-2"></span><span id="page-15-0"></span>電源規格

PowerVault LTO-3-060 半高磁帶機的最大電壓和電源技術規格列在<u>表 [6-2](#page-15-3)</u> 和<u>表 [6-3](#page-15-4)</u>中。除非另外指明,規格與其他 SCSI 磁帶機的規格一樣。

<span id="page-15-3"></span>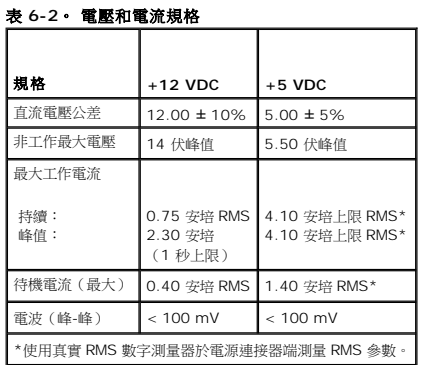

#### <span id="page-15-4"></span>表 **6-3**。 功率耗散

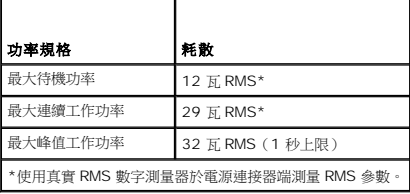

## <span id="page-15-1"></span>磁帶機性能規格

表 [6-4](#page-15-5) 列出了 PowerVault LTO-3-060 半高磁帶機的性能規格。

<span id="page-15-5"></span>表 **6-4**。 磁帶機性能規格

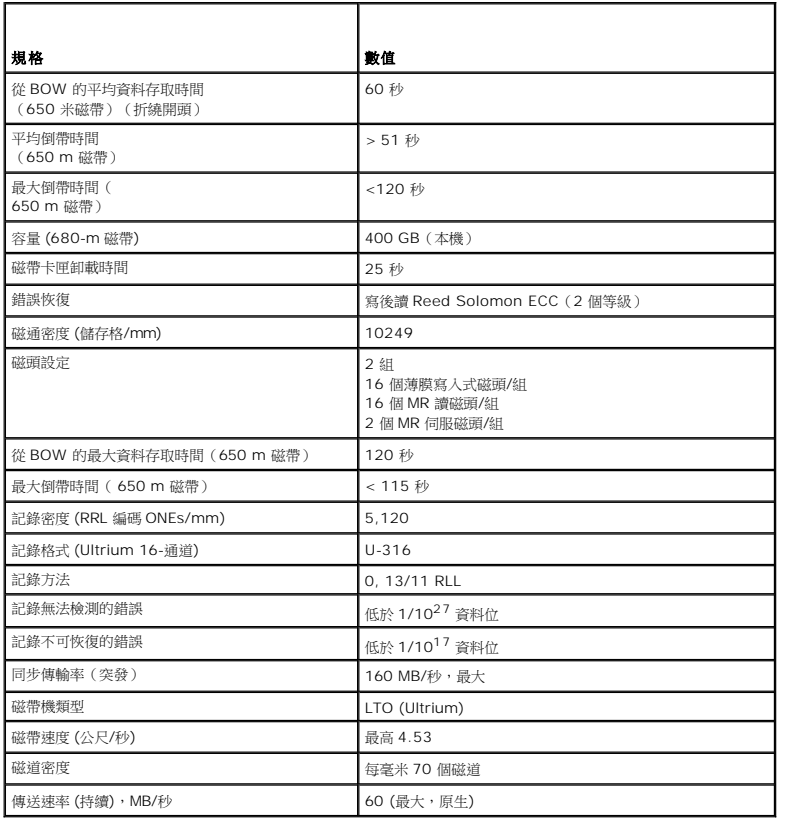

### <span id="page-16-0"></span>環境要求

表 [6-5](#page-16-3) 列出了 PowerVault LTO-3-060 半高磁帶機的環境規格。

#### <span id="page-16-3"></span>表 **6-5**。 環境要求

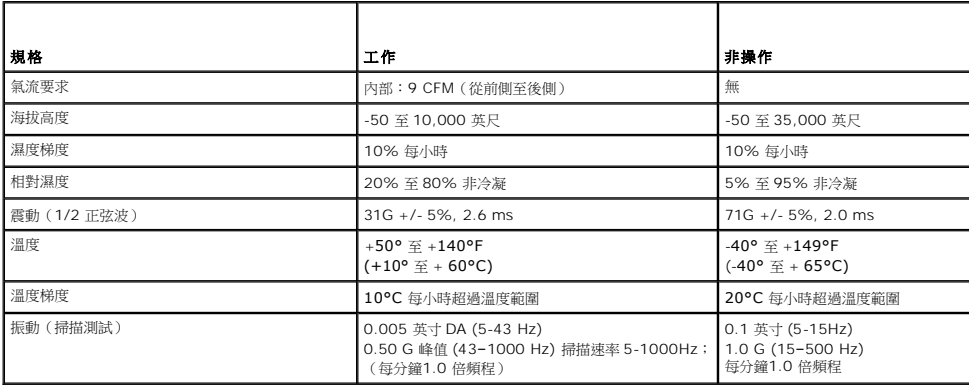

### <span id="page-16-1"></span>插入噪音規格

LTO-3-060 半高磁帶機在機箱和電源連接器 0 V 間插入 100 mV,45 Hz 和 20 MHz 之間的任何頻率噪聲,內部磁帶機工作時並不會增加錯誤率。

### <span id="page-16-2"></span>可靠性規格

PowerVault LTO-3-060 半高磁帶機的設計追求最大的可靠性和資料完整性。 表 [6-6](#page-17-1) 列出了可靠性規格。

#### <span id="page-17-1"></span>表 **6-6**。 可靠性規格

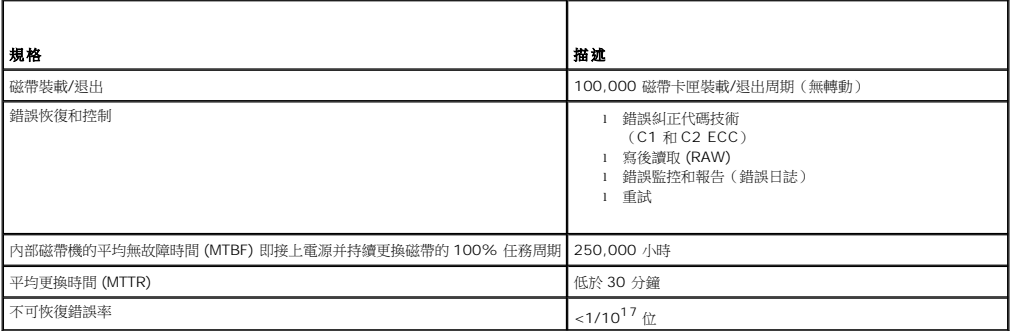

#### 平均無故障時間

LTO-3-060 磁帶機的平均無故障時間 (MTBF) 指定為最少 250,000 小時。 此數值包括所有的開機和工作時間,但不包括維護時間。 工作時間假定為全部開機時間。 工作時間指裝載磁帶的<br>時間。

**么 注意:MTBF** 率並不代表某一特定磁帶機,這是從大量的檢測樣本中得出的。 實際值可能因裝置不同而有所不同。

### 平均更換時間

平均更換時間 (MTTR) 表示一位合格服務技術人員診斷故障磁帶機並安裝更換磁帶機所需的平均時間。 LTO 產品的 MTTR 低於 0.5 小時(30 分鐘)。

LTO 磁帶機是現場可更換單元。 如果磁帶機的子組件或組件出現問題,您應更換整個單元。 將磁帶機放入原始包裝中返回原廠。 聯絡您的分銷商、經銷商、電腦系統公司或相關銷售代表安<br>排退貨。

### <span id="page-17-0"></span>**LTO** 磁帶卡匣規格

#### 環境注意事項

表 [6-7](#page-17-2) 列出了 LTO Ultrium 磁帶的基本環境公差。

<span id="page-17-2"></span>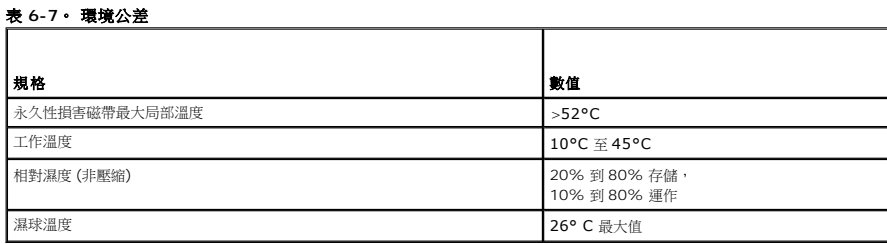

如果磁帶卡匣在存儲和/或運輸期間暴露在超過規定值的環境中,則必須復原調整後才能用於工作環境。 在工作環境中進行復原調整需要使用的時間應等於或大於在不良環境中的時間,最多可<br>達 24 小時。 磁帶卡匣內外不應有任何潮濕。

磁帶任一點的干擾磁場不應超過 4000 A/m。

#### 磁帶卡匣存儲器

每個 Ultrium 1、Ultrium 2 和 Ultrium 3 磁帶卡匣都有 4 KB 非易失存儲器:

l 其中 3 KB 用於存儲磁帶目錄和具體硬體資訊。

l 1 KB 供應用程式和 OEM 使用。

磁帶卡匣存儲器可以通過無線頻率通電、讀取和寫入。

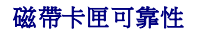

經過 5,000 次裝載/退出循環後,應更換磁帶卡匣以確保資料完整性。

<span id="page-19-0"></span>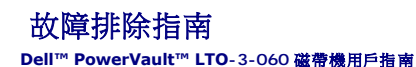

本章提供了可幫助您最大限度利用 Dell PowerVault LTO-3-060 半高磁帶機的最佳實踐安裝指南,以及可用於識別和解決磁帶機故障的故障排除資訊。

- [最佳安裝實踐](#page-19-1)
- [故障排除建議](#page-19-2)

### <span id="page-19-1"></span>最佳安裝實踐

#### 使用並行 **SCSI** 主機匯流排適配器 **(HBA)**

為使並行 SCSI PowerVault LTO-3-060 半高磁帶機能實現最佳性能並優化備份操作,請將磁帶機連接到傳輸速率為 160 MB/秒,且支援 SCSI Ultra 3 LVD 介面的 SCSI 控制器上。 將 磁帶機連接到非 LVD 控制器,或將非 LVD 裝置連接到與 LTO-3-060 半高磁帶機相同的匯流排將降低磁帶機和備份操作的性能。

#### **△ 警告:請勿將 PowerVault LTO-3-060 半高磁帶機連接至磁盤 RAID 控制器。 此做法不受支援。**

如果使用 SCSI 主機匯流排適配器 (HBA),請始終:

- 1 使用專用 SCSI HBA,以實現最佳性能並降低出現因同一匯流排通道上存在重復 SCSI ID 所可能導致的安裝困難幾率。
- l 使用包含符合 Ultra 2 SCSI 技術規範的優質 SCSI 纜線和端接器的 SCSI LVD 控制器套件。 質量較差或不符合 Ultra 2 SCSI 規格的纜線可能導致間歇讀寫錯誤、SCSI 超時和資 料受損。
- l 請確保:
	- 作業系統既支援適配器,也支援備份軟體應用程式。<br>○ 有用於 HBA 的正確驅動程式,如果必要的話。
	-

#### 使用串行連接 **SCSI (SAS)** 主機匯流排適配器

為使串行連接 SCSI (SAS) PowerVault LTO-3-060 半高磁帶機能實現最佳性能並優化備份操作,請將磁帶機連接到支援 3 GB/秒/埠傳輸速率的串行連接 SCSI 控制器上。

#### **HBA** 預安裝檢查

安裝 HBA 前,檢查和記錄當前系統設定。 例如:

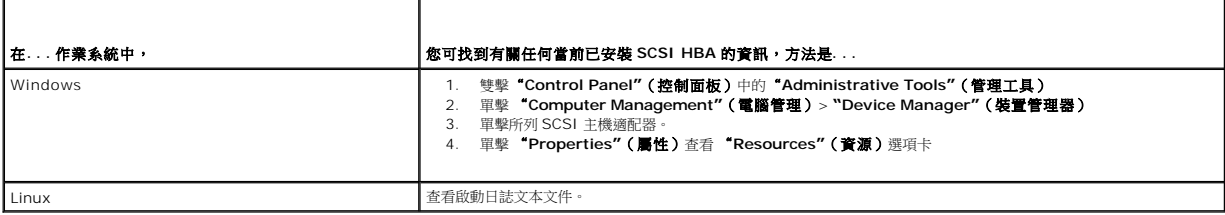

請參見您的作業系統文檔了解有關查看系統設定的特定資訊。

安裝 SCSI HBA 後,重新啟動系統。 確認作業系統識別 HBA 並且沒有與其它適配器沖突。

### <span id="page-19-2"></span>故障排除建議

#### 電腦沒啟動

如果在安裝 SCSI HBA 和 PowerVault LTO-3-060 半高磁帶機之前,電腦能正常啟動和工作,但現在無法啟動:

- 1. 則拆下 HBA。
- 2. 重新啟動系統。
- 3. 如果系統正常啟動,則表明 HBA 出現故障。 確認 HBA 與系統相容並且無損毀部件。
- 4. 如果系統仍然無法啟動,請聯絡技術支援。

<span id="page-20-5"></span><span id="page-20-4"></span>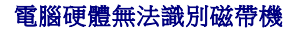

如果電腦能正常啟動,但是不識別磁帶機:

1. 重新啟動系統並檢查是否在系統啟動時能識別 HBA。 您應看到以下類似訊息:

SCSI Adapter Manufacturer SCSI BOIS xxxxxxx CHA: SCSI ID #, SCSI Device Name SCSI ID #, SCSI Device Name

如果系統啟動期間識別了 HBA,請進到 <u>步驟 2</u> 以確定 HBA 掃描裝置時是否識別磁帶機。 否則,請聯絡技術支援。

<span id="page-20-0"></span>2. 如果系統啟動期間識別了HBA,請重新開機以確定 HBA 掃描裝置時是否識別磁帶機。 您應看到以下類似訊息:

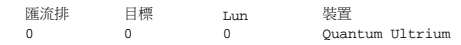

<span id="page-20-1"></span>如果系統啟動期間識別了磁帶機,則問題已解決。 否則,進到 [步驟](#page-20-1) 3 以確定磁帶機是否有接收到電源。

3. 如果 HBA 掃描裝置時不能識別磁帶機,則檢查 PowerVault LTO-3-060 半高磁帶機前面板上的就緒 LED 指示燈,以確定磁帶機已接收到電源。

<span id="page-20-2"></span>如果就緒 LED 指示燈未亮,則執行<u>[步驟](#page-20-3) 4</u> 檢查至磁帶機的電源連線 (參見<u>圖形 4-1</u>)。如果就緒 LED 指示燈打開,則略過 步<u>驟 5</u>,以確定磁帶機是否通過了通電自檢功能。

- a. 請關閉系統、取下機蓋,並重新接好磁帶機上的直流電源線接頭。
- b. 重新啟動系統並檢查就緒 LED 指示燈。

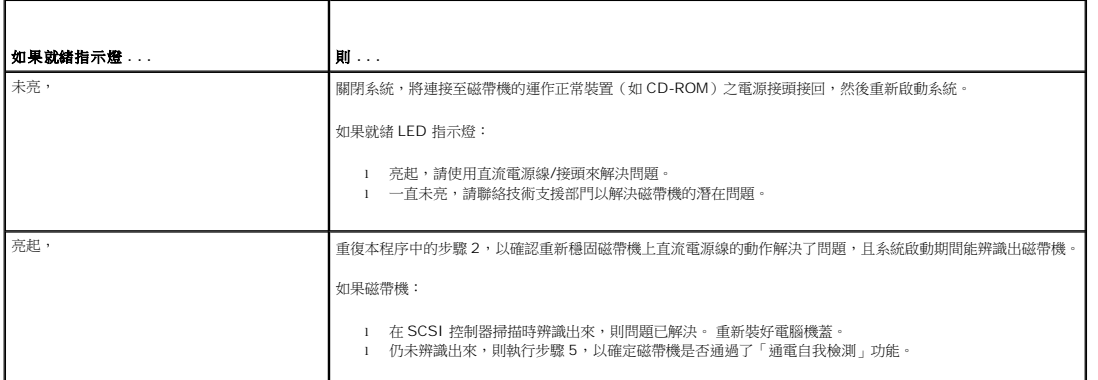

<span id="page-20-3"></span>5. 如果就緒 LED 指示燈亮起,但是在 SCSI 控制器掃描期間沒有識別出磁帶機,則使用前面板 LED 指示燈來確定磁帶機是否通過了「通電自我檢測」(POST)功能。(參見[圖形](file:///C:/data/Stor-sys/LT03/quant/ct/ug_ct/ch04.htm#wp1005552) 4-1 和表 [4-2](file:///C:/data/Stor-sys/LT03/quant/ct/ug_ct/ch04.htm#wp1010692))

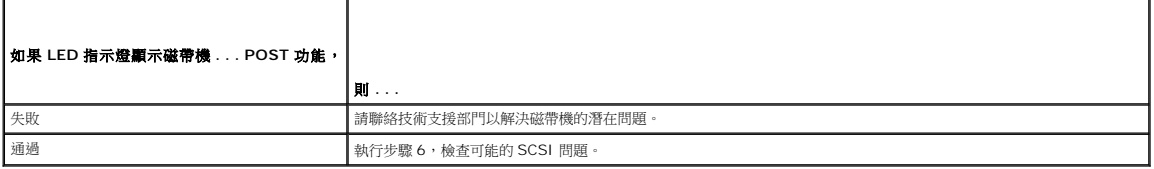

6. 如果磁帶機 LED 指示燈表示磁帶機已通過 POST 功能,則檢查 SCSI 匯流排連線:

- a. 關閉系統。
- b. 驗證磁帶機和其他 SCSI 裝置之間沒有 SCSI ID 衝突 (僅限 SCSI)。 c. 確認您使用了正確的 SCSI 纜線和合適的匯流排端接 (僅限 SCSI)。
- d. 請參閱 SCSI 的曲形針纜線 (僅限 SCSI)。
- 
- e. 如果可能,替換纜線。
- f. 如果檢查 a 到 e 未發現問題,請聯絡技術支援部門以解決磁帶機的潛在問題。

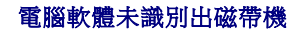

<sup>4.</sup> 如果就緒 LED 指示燈未亮,請檢查磁帶機的電源連接情形。

根據作業系統環境的不同,如果 LTO-3-060 半高磁帶機在啟動時有被系統硬體識別,但未被作業系統或應用程式識別,請參見以下各節的疑難排除指南。

#### **Windows** 作業系統環境

當磁帶機安裝在 Windows 作業系統環境中時,如果磁帶機的驅動程式未裝至定位,則 Windows 將在螢幕上顯示一則訊息。

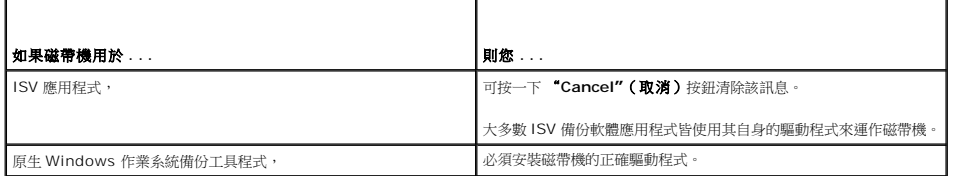

#### **Red Hat Linux** 作業系統環境

Red Hat Linux 的磁帶機驅動程式,名為 **st**,涵蓋於 Red Hat Linux 作業系統的一部分。

Red Hat Linux 啟動時,作業系統會識別出磁帶機並將其自動設定為 **/dev** 目錄中的裝置。 如果它是 **/dev** 目錄中的第一個磁帶裝置,則磁帶機被稱為:

```
/dev/st0 or /dev/nst0。
```
有多種方式可查看日誌文件以了解 Linux 是否識別磁帶機:

l 一種針對 SCSI 磁帶機的方法是打開終端窗口,從根目錄發出以下命令:

dmesg | grep SCSI

此命令生成輸出類似於:

(scsi0)<Adaptec AHA-294XX Ultra2 SCSI host adapter> found at PCI 0/16/0

l 或者,針對 SAS 磁帶機,打開終端窗口,從根目錄發出以下命令:

dmesg | grep SAS

此命令生成輸出類似於:

SCSI0:LSI Logic SAS based MegaRAID driver

l 另一種方法是使用命令:

cat /proc/scsi/scsi

此命令生成輸出類似於:

Host: scsi0 Channel: 0 Id:6 Lun:00 Vendor: Quantum Model: ULTRIUM 3 Rev: 1897 Type: Sequential-Access ANSI SCSI revision 04

l 您還可以使用文本編輯器查看文件 /var/log/ 中的訊息並尋找磁帶機項目。

l 有時系統在 **/dev** 目錄下可以有多個磁帶裝置名稱,不知道該使用哪個 **st** 編號。 要查看所連接磁帶機的 **st** 裝置編號,請使用命令:

dmesg | grep tape

此命令生成輸出類似於:

Detected SCSI tape st0 and scsi0 . . .

### 磁帶機未裝載磁帶卡匣

如果您無法將磁帶卡匣裝入 PowerVault LTO-3-060 半高磁帶機:

1. 確認磁帶機就緒 LED 指示燈亮起,且所有其他指示燈都未亮 (參見<u>圖形 4-1</u>)。

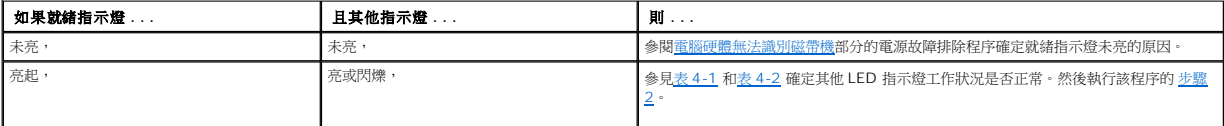

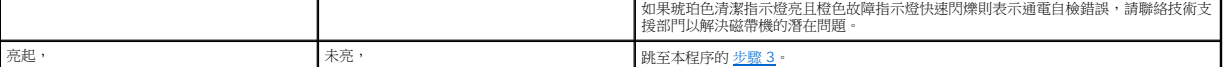

- <span id="page-22-0"></span>2. 如果其它指示燈有亮起,則按住前面板上的"Eject"(退出)按鈕不放,超過 5 秒鐘後鬆開以重新啟動磁帶機。
- <span id="page-22-1"></span>3. 檢視 LED 指示燈活動以驗證磁帶機確已通過「通電自我檢查」。

如果琥珀色清潔指示燈亮且橙色故障指示燈快速閃爍則表示通電自檢錯誤,請聯絡技術支援部門以解決磁帶機的潛在問題。

4. 如果就緒 LED 指示燈亮起,而所有其他指示燈都未亮,仍無法將磁帶卡匣裝入磁帶機,請檢查卡匣和磁帶機內部。

- ¡ 確認:
	- n 沒有磁帶標籤妨礙磁帶插入。
	- n 磁帶標籤僅在合適的磁帶表面,並且標籤平展無彎折。 n 磁帶機開口處沒有遺留碎片和磁帶標籤。
	-
	-
	-
- n 磁帶插針和磁帶完全位於卡匣中。 ¡ 如果插入清洗磁帶卡匣,請驗證清潔的磁帶: n 有效。 磁帶機將退出不支援的清潔磁帶卡匣。 n 沒有過期。 參見表 [4-2](file:///C:/data/Stor-sys/LT03/quant/ct/ug_ct/ch04.htm#wp1010692) 了解有關 EOT 清潔磁帶卡匣的資訊。
- 5. 嘗試插入不同的磁帶卡匣。
- 6. 如果磁帶仍不能插入磁帶機之中,請聯絡技術支援部門以解決磁帶機的潛在問題。

### 磁帶機不能退出磁帶卡匣

如果您無法從 PowerVault LTO-3-060 半高磁帶機中退出磁帶卡匣:

1. 確認磁帶機就緒 LED 指示燈有亮起,且所有其他指示燈都未亮。

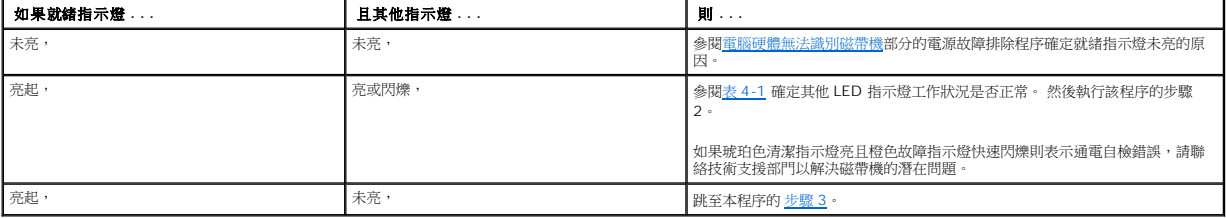

2. 如果其它指示燈有亮起,請按住前面板上的"Eject"(退出)按鈕不放,超過 5 秒鐘後鬆開以重新啟動磁帶機。

<span id="page-22-2"></span>3. 或者當就緒 LED 指示燈亮起而其它指示燈未亮時,按下前面板上的"Eject"(退出)按鈕。

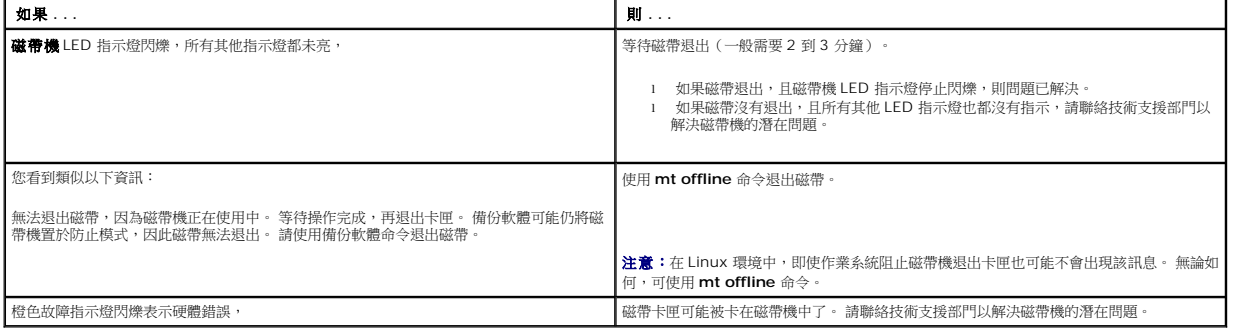

### 備份操作速度太慢

有很多因素可導致備份速度減慢。 為實現可能的最高傳輸速率,PowerVault LTO-3-060 半高磁帶機:

- l 必須連接到至少支援 80 MB/秒的 SCSI HBA,
- l 此外,并行 SCSI LTO-3-060 磁帶機必須連接到至少支援 80 MB/秒的低電壓差動傳輸模式 (LVD) SCSI 控制器,以及 l 嚴禁與硬碟機等其他使用中 SCSI 裝置共用同一個 SCSI 匯流排。
- 
- 1. 確認磁帶機已連接到 LVD SCSI 控制器。 可以通過以下方法來實現: ¡ 觀察系統啟動過程
	-

¡ 審核系統啟動日誌文件

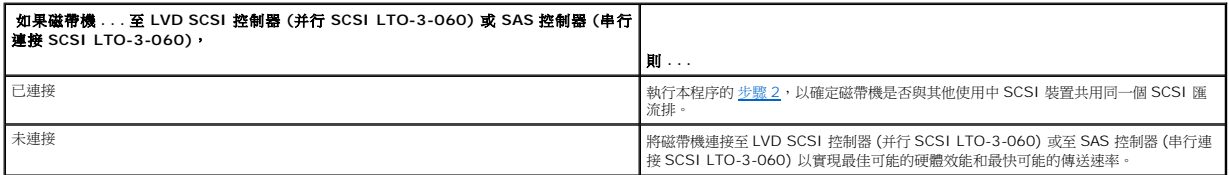

<span id="page-23-0"></span>2. 如果磁帶機連接至 LVD SCSI 控制器 (并行 SCSI LTO-3-060) 或至 SAS 控制器 (串行連接 SCSI LTO-3-060),請驗證它沒有與其他使用中的 SCSI 裝置共用 SCSI 匯流排: ¡ 檢查:

n Windows 裝置管理器 n Linux 日誌

¡ 監視系統啟動過程中 SCSI 控制器活動。

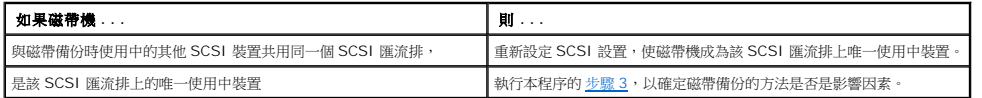

<span id="page-23-1"></span>3. 執行磁帶備份的方法可能是導致備份操作速度減慢的因素。 資料通過網絡連接發送到磁帶機,並且通過網絡連接的資料傳輸延遲會造成備份緩慢。

要確定磁帶備份方法是否是影響因素:

¡ 使用 xTalk 磁帶診斷軟體進行讀/寫測試。 磁帶診斷軟體可從 [support.dell.com](http://support.dell.com/) 獲得。

#### 警告:讀**/**寫測試將覆蓋磁帶上的所有資料。 終使用新**/**空白的或"廢"磁帶卡匣診斷讀**/**寫測試。

診斷讀/寫測試對磁帶機和 SCSI 控制器之間的連接進行評估,且在性能評估中刪除網絡資料傳輸和備份軟體。

4. 測試結束後,測定出每秒百萬位元組的資料傳輸速率以確認磁帶機是否能以可接受的速率運作。

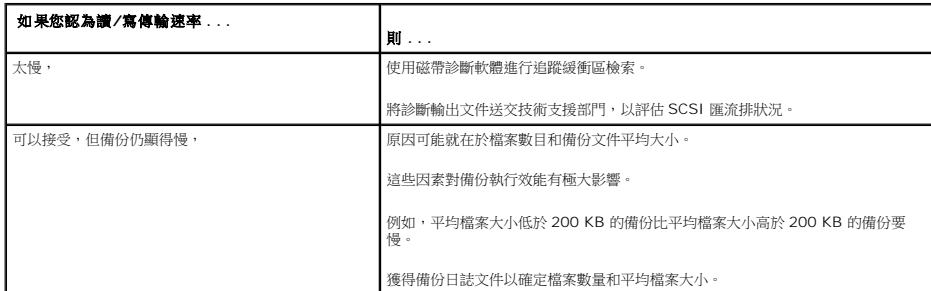

### 操作 **TapeAlert** 失敗訊息

PowerVault LTO-3-060 半高磁帶機可支援 TapeAlert 標準,並針對操作錯誤狀況發出對應警報訊息。 您既可在系統螢幕上直接查看 TapeAlert 訊息,也可在備份應用的日誌文件中查 看。 然而,請注意,某些操作錯誤狀況可產生多個 TapeAlert 訊息。

以下各節提供了處理最常見 TapeAlert 錯誤狀況的疑難排解指南。

#### 備份失敗 **TapeAlert** 訊息

很多問題可導致備份操作失敗。

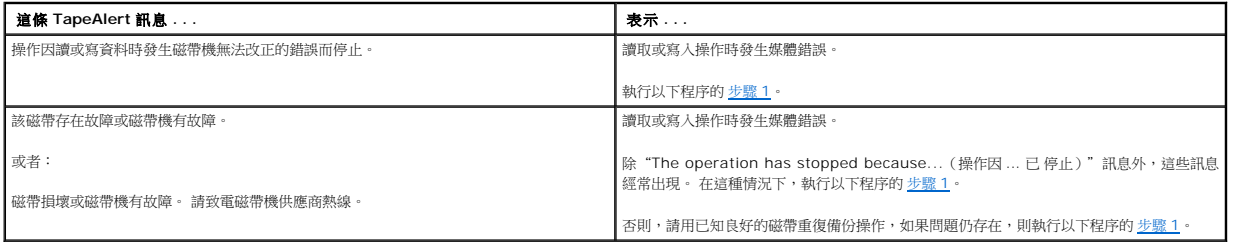

- <span id="page-24-0"></span>1. 確認 SCSI 匯流排已正確設定并端接 (并行 SCSI LTO-3-060)。
- 2. 如果您對 SCSI 纜線或端接 (并行 SCSI LTO-3-060) 進行了任何更改,或如果您拔下並重新連接了任何 SCSI 纜線,請重試備份操作。
- <span id="page-24-1"></span>3. 如果問題仍存在,請移出資料磁帶,插入清潔磁帶卡匣清潔磁帶機(參見<u>清潔磁帶機</u>)。
- <span id="page-24-2"></span>4. 磁帶機退出清洗磁帶卡匣後,重新裝載資料卡匣並重試備份操作。
- 5. 如果問題仍存在,則使用磁帶診斷軟體執行 4 GB 資料的讀/寫測試。

#### 警告:寫**/**讀測試將覆蓋磁帶上的所有資料。 終使用新**/**空白的或"廢"磁帶卡匣診斷寫**/**讀測試。

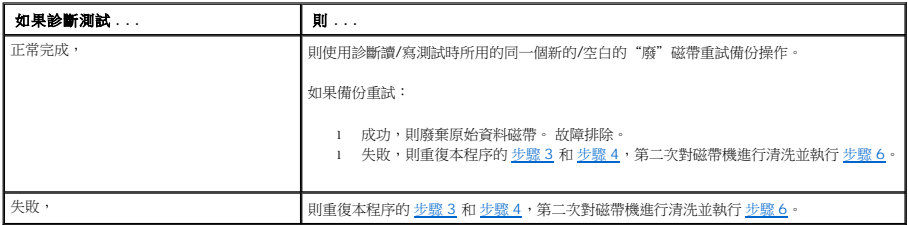

<span id="page-24-3"></span>6. 重試備份操作。 如果備份重試:

- - 成功,則故障排除。<br>○ 失敗,請聯絡技術支援部門以解決磁帶機的潛在問題。

#### 寫保護 **TapeAlert** 訊息

螢幕上會出現寫保護 TapeAlert 訊息,以響應:

- l 實際寫保護磁帶卡匣
- l 故障磁帶卡匣 l 寫保護類型的磁帶卡匣
- 

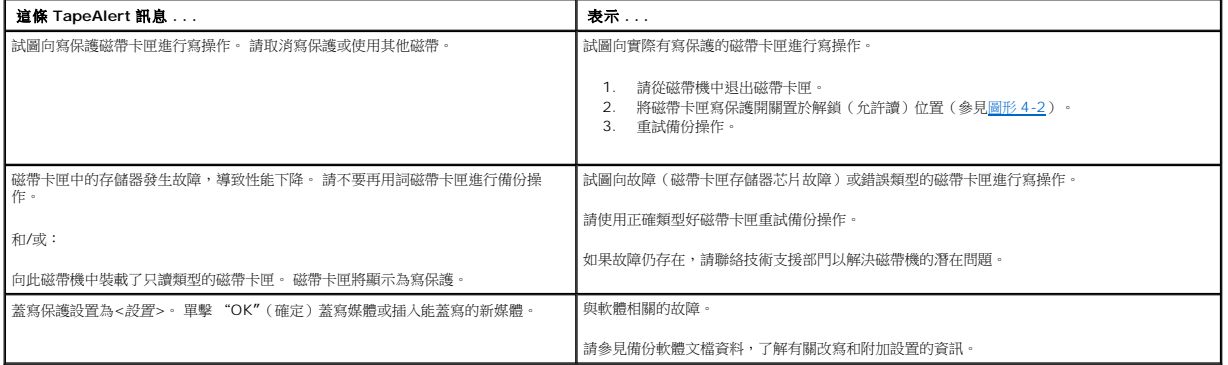

#### 硬體故障 **TapeAlert** 訊息

硬體故障 TapeAlert 訊息具有描述性和簡單明了的特點。

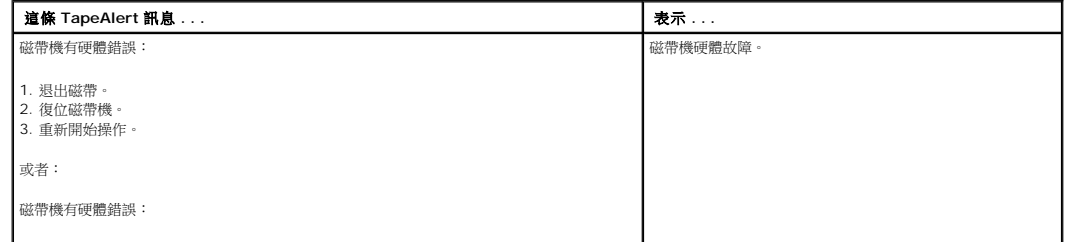

1. 關閉磁帶機電源,然後打開。<br>2. 重新開始操作。<br>3. 如果問題持續,請聯絡 Dell 技術支援。

1. 按下前面板上的"Eject"(退出)按鈕退出磁帶卡匣。

- 
- 2. 將磁帶機電源開關輪流置於關閉和打開位置。 a. 終止所有運作中的應用程式。 b. 關閉工作站或服務器系統。 c. 重新啟動系統。
	-
	-
- 3. 查看磁帶機前面板指示燈,確定磁帶機的工作狀況(參見<u>表 [4-1](file:///C:/data/Stor-sys/LT03/quant/ct/ug_ct/ch04.htm#wp1010523)</u> 和<u>表 [4-2](file:///C:/data/Stor-sys/LT03/quant/ct/ug_ct/ch04.htm#wp1010692)</u>)。

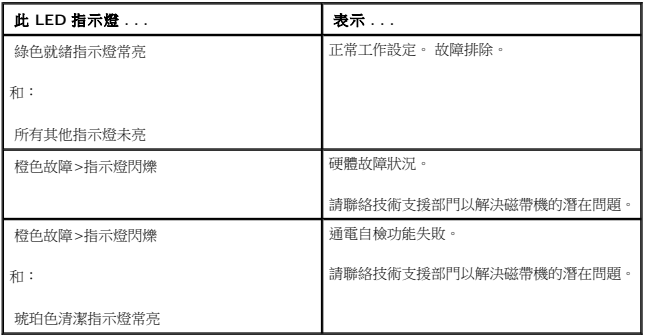

#### 磁帶清洗 **TapeAlert** 訊息

磁帶清洗 TapeAlert 訊息表示清洗磁帶卡匣插入 PowerVault LTO-3-060 半高磁帶機時的故障。 與硬體故障 TapeAlert 訊息一樣,磁帶清洗 TapeAlert 訊息也具有描述性和簡單明了的<br>特點。

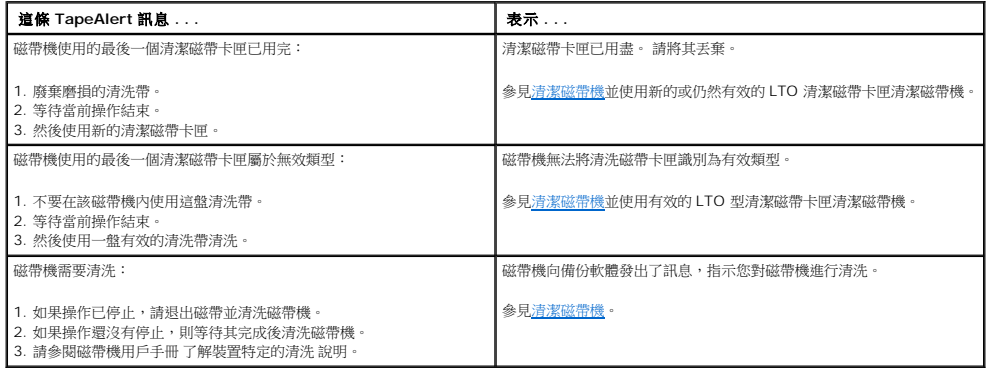

### <span id="page-26-0"></span>獲得說明

**Dell™ PowerVault™ LTO-3-060** 磁帶機用戶指南

● <u>[聯絡](#page-26-1) Dell</u>

### <span id="page-26-1"></span>聯絡 **Dell**

對於美國的用戶,請致電 800-WWW-DELL (800-999-3355)。

**么 註:** 如果您沒有有效的 Internet 連線,您可以通過發票、包裝中的卡片、帳單或 Dell 產品目錄找到聯絡資訊。

Dell 提供了幾個在線和電話的支援及服務選項。 這些選項依所在國家 (地區) 及產品的不同而異,有些服務可能未在您所在地區提供。 聯絡 Dell 解決銷售、技術支援或用戶服務問題:

1. 造訪 **support.dell.com**。

- 2. 在頁面底部的 **Choose A Country/Region (**選擇一個國家**/**地區**)** 下拉式功能表中選擇國家或地區。
- 3. 按一下頁面左側的 **Contact Us (**聯絡我們**)**。
- 4. 按照您的需求選擇適當的服務或支援。
- 5. 選擇方便的方法聯絡 Dell。

<span id="page-27-0"></span>前言

**Dell™ PowerVault™ LTO-3-060** 磁帶機用戶指南

- [面向對象](#page-27-1)
- [目的](#page-27-2)
- [文檔組織結構](#page-27-3)
- [相關文檔](#page-27-4)
- 

### <span id="page-27-1"></span>面向對象

本指南面向的對象是 Dell PowerVault LTO-3-060 半高磁帶機用戶。

### <span id="page-27-2"></span>目的

本指南提供關於 PowerVault LTO-3-60 半高磁帶機的資訊,包括:

```
l 安裝驅動程式軟體 
1 基本磁帶機操作
l 維護
```
- l 規範
- l 故障排除

### <span id="page-27-3"></span>文檔組織結構

本指南的組織結構如下所示:

- l 箇介提供 LTO 和 Ultrium 技術摘要並總結磁帶機的關鍵特性。
- 
- 1 <u>安裝 LTO 驅動程式軟體</u>介紹如何安裝 LTO 驅動程式軟體。<br>1 Linux 設定程序**介紹 Linux** 系統的設定設置。
- 1 [作業](file:///C:/data/Stor-sys/LT03/quant/ct/ug_ct/ch04.htm#wp1008451)描述如何操作和維護磁帶機。
- **[理論](file:///C:/data/Stor-sys/LT03/quant/ct/ug_ct/ch05.htm#wp1008113)介紹磁帶機中的運作原理,包括各種磁帶機組件中使用的技術。**
- 
- l <u>規範</u> 介紹磁帶機和磁帶卡匣技術規格。<br>l [故障排除指南提](file:///C:/data/Stor-sys/LT03/quant/ct/ug_ct/ch07.htm#wp1010026)供了磁帶機遇到故障時應遵循的故障排除步驟。
- l [「取得說明」解](file:///C:/data/Stor-sys/LT03/quant/ct/ug_ct/help.htm)釋如何連絡 Dell 取得技術支援。

### <span id="page-27-4"></span>相關文檔

以下小節列出了與 PowerVault LTO-3-060 半高磁帶機相關的主要文檔。

### 標準符合性

小型電腦系統介面按照包含若干版本和多種獨立文檔的各類標準進行介紹。 最初的小型電腦系統介面標準 X3.131-1986,稱為 SCSI-1。 修訂後的 SCSI-1 衍生出小型電腦系統介面 – 2<br>(X3.131-1994),稱為 SCSI-2。 SCSI-3 標準的集合統稱為 SCSI-3。 相應 ANSI 標準如下:

- l INCITS 技術委員會 T10(SCSI 存儲器介面)標準:
	- ¡ SCSI 體系架構模型 2 (SAM-2) INCITS 366-2003 ¡ SCSI 體系架構模型 3 (SAM-3) INCITS 402-2005
	-
	- ¡ SCSI 體系架構模型 開發中的 4 (SAM-4)
	- o 自動化/磁帶機介面 命令 (ADC) INCITS 403-2005
	- □ 開發中的自動化/磁帶機介面命令 (ADC-2)
	- □ 初点 | 第二次 | 第二次 | 第二次 | 第一次 | 第一次 | 1NCITS 406-2005
	- ¡ 開發中的自動化/磁帶機介面 傳輸協議 2 (ADT-2)
	- o SCSI 的光纖通道協議 (FCP) INCITS 269-1996
	- o SCSI 的光纖通道協議, 第二版 2 (FCP-2) INCITS 350-2003
	- ¡ SCSI 的光纖通道協議,第三版 3 (FCP-3) INCITS 416-2006
	- ¡ 開發中的SCSI 的光纖通道協議,第四版 4 (FCP-3)
	- ¡ SCSI-3 媒體更換命令 (SMC) INCITS 314-1998 ¡ SCSI 媒體更換命令 2 (SMC-2) INCITS 382-2004
	-
	- ¡ 開發中的 SCSI 媒體更換命令 3 (SMC-3)
	- o SCSI 並行介面 3 (SPI-3) INCITS 336-2000<br>o SCSI 並行介面 4 (SPI-4) INCITS 362-2002
	- ¡ SCSI 並行介面 5 (SPI-5) INCITS 367-2003
	- $\circ$  SCSI-3  $\pm \hat{m} \stackrel{\frown}{\Rightarrow}$  (SPC) INCITS 301-1997
	- ¡ SCSI 主命令 2 (SPC-2) INCITS 351-2001
- 
- 
- 
- 
- 
- o SCSI 主命令 3 (SPC-3) INCITS 408-2005<br>o 開發中的 SCSI 主命令 4 (SPC-4)<br>o SCSI-3 流命令 (SSC) INCITS 335-2000<br>o SCSI 流命令 2 (SSC-2) INCITS 336-2003<br>o 開發中的SCSI 流命令 3 (SSC-3)<br>o 串行連接 SCSI (SAS) INCITS 376-2003<br>o 串行連接 SCSI 1.
- 
- 
- 1 INCITS 技術委員會 T11 (裝置級介面) 標準<br>○ 光纖通道仲裁環路 (FC-AL-2) 増補版 1 INCITS 332.1999/AM1-2003 光纖通道通用服務-4 (FC-GS-4) INCITS 387-2004<br>○ 開發中的光纖通道通用服務-6 (FC-GS-6)<br>○ 開發中的光纖通道通用服務-6 (FC-GS-6)
	-
	-
	- ¡ 開發中的光纖通道 連結服務 (FC-LS)

**/ 注意:**在無需區分 SCSI 不同版本的情況下,均使"SCSI"一詞。